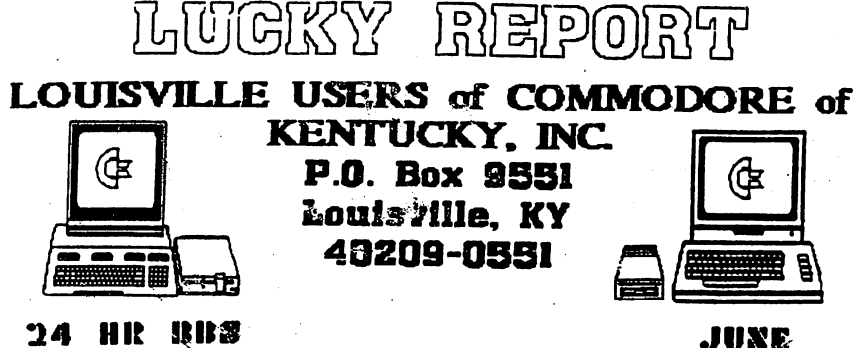

1955

(502)933-5397

## Disk Of The Month

L.U.C.K.T D.O.H. AF173 **June 1995** SIDE ONE

All  $128$  programs  $\div$  1571 drive

Program One-Read Ne-Information about disk. Program Two-Menu, what's on disk

Program Three-Dual71COPY.ARC. ARC program on using both 1571 to copy programs.

Program Four-Utility Book, utility program. Has several utilities.

Program Five-DTS 128-The Directory Tracking System. Is a directory tracking system, you can enter and put on disk programs you want to keep. A utility.

Program Six-Henu4080v2.ARC, Another ARC program. When de-arced, is several directory senu's for the 128 computer using the 1571 drive.

Program Seven-Datafile4.8.3-80 and 128 Dafi.doc. Datafile is a filing system. The 128 Dafi.doc, is the doc's for this program. A Utility.

Program Eight-Disk Filer V3-80, and Disker128-V3, the V3-80 is the boot program for the Disk Filer128.

SIDE TVO

All 64/1541 programs. Program One-Read Ne, file on contents of disk.

Program Two-Lucky Henu 4. menu of side two disk.

Program Three-Several utilities on the Print Shop, Doodles, Koala etc. Plus Graphics. Program Four-Read Me First. File about some programs only load from the directory.

d joel joel joel joel joel jo LUCKY, INC., is a Non-Profit Organization

whose purpose is to unite and educate users of Connodore computers and related equipment.

LUCKY in no way condones nor allows copying of copyrighted materials at any group function. Guilty parties will be subject to dimaissal.

GENERAL MEETINGS are held the second Tuesday of every month at the Beachmont Community Center, 8:30-9:00 PM. Demonstrations are given on both hardware and software at these functions, with occasional guest speakers and a regular question and answer session. Also evailable to Members Only are Public Domain Program Disks from the Club's Library for a small copying fee.

BOARD MEETINGS are held at the Central Jefferson County Government Canter, 7210 Outer Loop, from 7:00-9:00 PM. the Wednesday of the week following the General Meeting.

MEMBERSHIP is \$20.00 a year, par family,<br>which includes econes to the LUCKY BBS, Library, Monthly Newsletter, and special drewings.

The LUCKY REPORT (newsletter) is published monthly and is available at the General Meeting. DEADLINE for submissions to the REPORT is two weeks prior to the General<br>Hesting. It is "manufactured" on a C=84, C=128, various 15ox drives, Pooket Writer II 128, FontMaster II, both 84 and 128 versions, and printed on a Panasonic KX-P1180 and C. Itch 8510 printers.

The LUCKY BBS is operated 24 hours a day and is designed with Commodore Users in mind. Special access is granted to LUCKY members, but all callers are welcome. The phone number is: 502/933-5397.

.<br>Participation and imput is appreciated by all Members.

# 0000 0000000 **IT GOODG GOOGGEGO**

To avoid confusion, please direct all successions to the library Assistants at<br>the other end of the table. PIFANE Do<br>Not BOINED THE CONFUITE OPEDATOR!! This<br>will minimize mistakes on backups being **nade.** Thank you.

To order diskettes, fill in the order<br>forms provided by the Library Assistants. Hake sure you **PRINT** clearly the Information requested on the form. This will speed up the filling of orders.

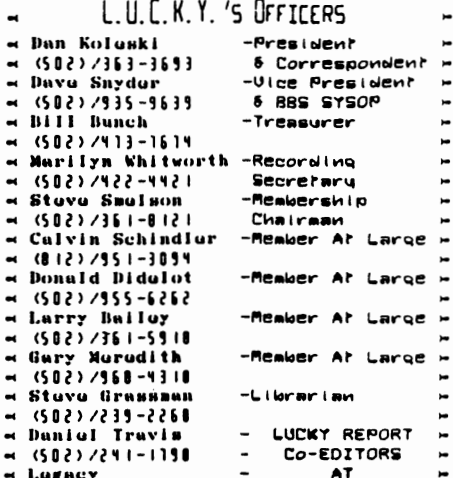

Trousuror's Ropert # By Bill Bunch # **40 HAY 1995 &** đề dò đồ dò dò dò đồ dò dò dò dò Beginning Balance... 750.13

« (502) /241-1198 - LARGE!

ad hood hoo

and the part for the first

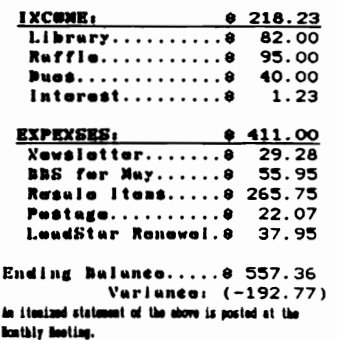

v

**TOO?** Page

## Notes from the Red Room:

### By: Dan Koleski (club president)

Fellow L.U.C.K.Y. members:

When I sat down to write this article last month. I talked about how busy I was now that spring had sprung. Well, after the past couple weeks. I really know what busy is. I'm really struggling just to find time to get any computering done. Hope this finds all of you getting a little more computer time in than I am. Gripe Gripe Gripe..

We seemed to have had a pretty good meeting last month even though the numbers where still down. I think we had about 33 people present, which isn't bad, but we can do better. Some individuals have<br>volunteered to help me start a phone committee to call those people who have been missing from our ranks. Now to just find time to put that<br>phone list together. I gave a deno on parts of the copy program<br>" "Maverick", and I think it went pretty well. Dave will follow up this month covering those areas I was not able to cover. As for July, who knows? I'll be coming off from vacation about then so we may just not have anything, but who knows. I think James Walters talked about putting on some sort of demo, so we will just have to wait. I'm sure it will be worth coming out for though.

We are still talking about having another SIG dealing with on-line usage. Our tentative plans for this are going to either be in late July<br>or August. There was talk of starting a SIG for kids, but we need to find out how many kids we would have and how many would be interested in attending and what they want to see.

I'm still taking orders for the L.U.C.K.Y. t-shirts that Victor<br>Lleras is making for us. If you want one, they are \$8.00. You need to come up and see me and let me know what size you want and your choice of colors. As for our club's LOGO contest I initiated, so far I have not seen any entries or auch talk about anyone working on something. Come on folks, help your club out. Sit down and throw together<br>something to submit. Who knows, you might be the winner.

We have been offering certain items from the club's library for<br>sale. Thus far, the response has been minimal at best. We were doing this to spark some interest in some of the library's areas that had not seen auch action in a while. If we do not see an isprovement, we will probably scrap the sale idea and just go back to our regular prices. Get 'ex while they're hot.

I had the DCHR disk updated as well as the categorized books. If you need a copy of the new data disk, see me after the meeting. I intend to have the big books completely updated by tonight's meeting.<br>That is something that hasn't been done for about two years so stop by and thank Calvin for helping get this project done.

I lost the notes from the officer's meeting, so I will just have to play like I was awake and see what I remember. Once I was able to get the talking under control and get going, we took care of business in a rather quick manner. We didn't have a lot to discuss. Remember, there will not be an officer's neeting in June since I will be out of town. We will try and have a quick meeting of the minds after the regular meeting. We did pretty well on the raffle for the 1581 drive and should be able to present it over to some LUCKY person either at the June or July meeting. After this item is gone, we have a complete C64 system we will be raffling off and then a 1571 disk drive. Also, I will have something special for the regular raffle for the next couple of meetings, so get up there and purchase those raffle tickets.

I think I've rattled on long enough and just hope I covered everything I needed to. Try to enjoy the nice weather, but stroke those Connodore keys at least once a day. Renember, a used conputer is a happy computer.... Dan Kaladhi

Page 5003

## FROM THE ROOM DOWN UNDER  $GHOSTS$

### GHOSTS??? Got your attention now huh?

Ok, then let's talk about those little problems that creep up that we all think #X048 then shut everything down and go into a deep<br>depression. STOP, do not do that! There are a number of circumstances which could lead you to take a part of your system in for servicing, or teer it apart yourself. (BAM, WHAM) I've been there. This could lead to considerable cost. Then, the failure lies elsewhere. It is to your edventage to identify the existence and location of faulty hardware before jusping to conclusions. Save time and maybe your money by going "SHOSTHUNTING".

### PROGRAMS WON'T LOAD

nie and the on left side of your monitor/tv, move to right side:<br>overheated disk drive: disk drive read/urite head misslignment:<br>incorrect device number specified, or device number suitch in urong position; program incompatibility with connected peripherals such as noden, printer, or printer interface; damaged serial port interface in disk drive, printer, or computer; serial port lock-up caused by<br>software or 1526 printer bug.

#### NO SOUND

Monitor/tv stereo volume control is turned down; audio output cable is not connected properly; poor audio cable connection; sound chip is deneged; audio system emplifier is deneged.

#### NO PICTURE

Video brightness is turned down; video cable improperly connected; sonitor switch set to wrong video input; power supply failure; dasaged video interface circuit; damaged RAM chip.

#### KEYBOARD PROBLENS

Dirty keyswitch contacts; salfunctioning keyboard interface circuit, especially if wrong characters are displayed for keys pressed.

### JOYSTICKS DON'T WORK

Poor contact at plug/computer connections; dirty or corroded switches in joystick; possible interface damage.

Printers, printer interfaces, and modems are sources of variety of probless, especially for the beginner.

A good starting point is the computer. Try your disk drives, printer, and other equipment on a friend's computer. The same goes for any software you've been having trouble with. If it works on your friend's equipment, you know that your computer is at fault. If you have a<br>computer with a separate power supply, try a different power supply<br>with your computer. With the C84 computer, the power supply is notorious as a weak spot. If one of your system components doesn't work  $0<sub>n</sub>$ your friend's computer, then you have a prime suspect, call (GHOSTBUSTER). Good luck hunting.

FROM THE ROOM DOWN UNDER Love 9. Boiler

Page SOOK

### **NHANTASMS AT 2400 BAUD**

Another month, and another article. This month, I am going to discuss sethods of searching the Internet for inforsation. There are several sethods, and usually one of thea will return with something to start from. This month, let's discuss GOPHER. Gopher is a system that allows you to

access aany of the resources of the Internet from a simple menu-driven You simply select menu items until you get to the information you system. desire.

When you Gopher menu items may be menus, or directories, themselves. select an item, Gopher will get or do whatever is necessary to carry out<br>that request. Even if the Gopher needs to access enother conputer to do<br>this, it will be nearly transparent to you (only the time taken will indicate such).

Gopher is named after the mascot of the University of Minnesota, where Gopher was first created. If you just activate Gopher, it will (usually) default to the asin Gopher server: gopher.sicro.usn.edu. There are other servers, and you can access them as well if you have the address. For example, if you wished to use a Gopher server at the University of Foobar. odds are that they have a server, and you can Gopher to that site.

Can I search Gopher space? Why sure you can! You can search Gopherspace in three ways: one, you can simple connect with Gopher and select items until you get to what you are after. This method can take a bit of time... but is usually a source of other information while you're at it.

Two, you can use Veronice. Veronics will search all of Gopherspace for all menu items that contain specified words. It is easy to use Veronica. Simply look for a menu item similar to:

3. Search Gopherspace using Veronica.

é

Select on it, and enter the words you wish to search for. Veronica will return (if any were found) a Gopher menu with its findings. Simply select what you wish to view, and go from there.

Three, use Jugheed. Jugheed is Veronica on a saaller search scale. Jugheed will search only one area of Gopherspace, such as a university or library. This might be helpful if you are interested in a book or books at a specific library. It might not do you any good to find them in Pisa, Italy! Checking them out would probably be a hassle.

The name Archie was purportedly chosen for the Anonyaous FTP searching<br>tool because it sounds like the word "Archive." Most people nowedays simply call it Archie because that is what it is called. However, when Steven Foster and Fred Barrie were searching for a name for the Gopher search tool, they reasabered Archie Andrews from the comic books. So they decided to select one of his friends, and they chose Veronica. Now, to keep in that same theme, (or not to, who's to say) Rhett Jones chose Jugheed as his aore specific Gopher search tool.

Summary of Gopher Commands

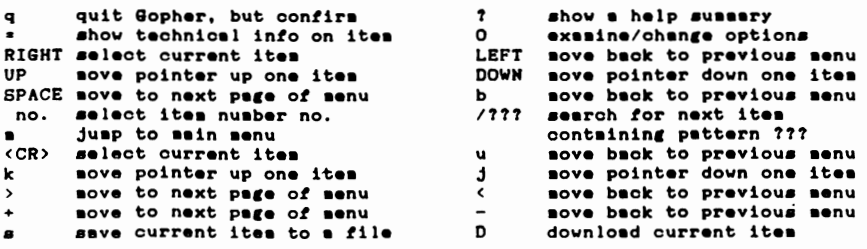

Page SOOS

### The Bored Room .<br>Bu Dave Gauder, SusOp of LUGKY KRS

Well another month has come and gone and the LUCKY BBS is still here. It's too bad that more of our local users don't partake of the benefits of having a local BBS just for them. There are users all over the world that would give their eye teath to be able to call a board without long

distance charges. To The month has been disks through the Svstem  $\mathbf{prox}_{\mathbf{F}}$  $1n$ printout of the file back. I alphabetized out. Just to give are looking at,  $1<sub>th</sub>$ of filenames. Some what it was so we<br>being either 64 or files. Now for the they each have to be run checked and ... Gimme a break ... Legacy  $i s$   $s t 111$ the online game he<br>upgrade of the BBS files back has out time I guess. It's  $\mathbf{I}'$  $_{\text{st11}}$ sure. gets it done it will to the club and the BBS. I'm sure it worth the effort an the BBS  $One = of$ discuss this month is Net has a section creation and the voting system that possible saveral addition, it tellies averages then to give Makes for voters. certain topics. The why.... no one knows how you

distance ourselves and all about it!<br>specifically outered and all about it!<br>treat you like an phone lines from some parts ecstatic!<br>The state of the Table of town were noisy so I ecstatic! called the phone company to fuss at them about it. They said that they would send someone out to check it. They did. They replaced both lines coming into my house. This<br>seemed to make little<br>difference. 50.... I complained again. This time they called the BBS several times then called me back 'to see if I had a computer hooked up'. I did. Now they<br>wanted us to get a 'data line'. No thanks. Just give me a clear line with no audible noise. They managed that but calls started getting bumped off for another call coming in. I called again to see why I had call waiting on that line. They assured me I didn't. I in turn asserted that I did at least as far as incoming resource . w .... calls were concerned. (It<br>didn't if I was calling out). After several calls and movements with some<br>supervisors at the repair<br>office, it's finally<br>straightened out. If you your suddenly got busped for no when you find out how appearent reason around the end of the month, that is

have one that to YOUR needs and not stepchild

fun, I put the backup Directory Tracking order to get a we needed put to them and printed them you an idea what we printed out 40 pages of the stuff we knew highlighted them as 128 or Geos or CP/M remaining 1000 or so, de-arced, loaded and descriptions written.

Ń

 $\mathbf{G}$ 

,

dragging his feet on The promised. and getting all the into the programming been a challenge for hoping that when he bring in new members increase callers to will prove to be the wait. features I'd like to  $C$ that is dedicated to meintenance of  $\blacksquare$ keeps a topic and responses. In up the votes and a percentage of the some interesting ouriosity is peaked others vote  $\alpha$ votes are secret so voted. Hake your

opinion known. If you would like to see a topic added. leave feedback to the sysops and we will try to oblige.

Another little used feature that you might be interested in is the G-Files section. This is a list of text files that is for your entertainsent and education. The files may range from instructions for using programs, to jokes and interesting stories. Check then out from time to time, you might just learn something.<br>The G-Files are reached by entering a 'G' from the main menu and the

Voting Booth is accessed by entering a 'V' at the main menu.

Speaking of the main menu, have you noticed anything new?

+\*Sys0p\*+-

Page 5000

## DO-IT-YOURSELF TROUBLESHOOTIGG

if Preventive Baintenance Fails, You Can Take Batters Into Your Own Hands With These Diagnostic Tools.

All things electrical or mechanical eventually break down, and, even sturdy as they are, Commodores are no exception. Now with both parts and service centers for C-64s and 128s becoming even more difficult to find, it's increasingly important for Commodore owners to delay the inevitable through preventive maintenance and by themselves learning to deal with problem situation as they arise.

#### THE BASICS

There are a few fundamentals all computer owners should know. First, heat and static are natural enemies of computers. Second, mechanical parts generally wear faster than electrical ones. With this in mind, you can take certain steps to prolong the life of your machine.

Use a power strip. It's nothing more than an extension cord with a series of outlets and an on/off switch, but switching it off when your equipment is not in use cuts off electricity to the power supply, thereby reducing heat buildup.

Use surge protectors. Buy them for both your electrical outlet and your phone line, because strong power surges can danage computers and modems. A surge protector acts like a fuse, breaking the circuit before your equipment is danaged. Note that even with surge protectors, it's still best to u all equipment during an electrical storm - a power surge and a lighting strike are not the same thing.

Use an anti-static mat, versions of which are available for both the floor and desk. Dry winter air and wool carpets are especially conductive to static charges. Touch something metal, like the arm of a chair, to discharge any static buildup in your body before using your computer equipment.

The 1541 is infamous for going out of alignment. Copy protection schemes are the biggest offenders, since they cause the head to bang into the head stop assembly. Take advantage of DOS wedge programs that include a command to disable head busping. Consider using a software program that strips off copy protection. This is not an endorsement for software piracy. "WHO YA GONNA CALL?" (????????)

What happens, however, when disaster does strike? First, try to discover which device is at fault. Contact a friend with the same setup and test your equipment, piece by piece and in varying combinations, on his or her system until you isolate the culprit. Be sure also to test your cables and power. supply. (EDITOR'S NOTE: Never try a suspect power supply on another computer. If the power supply is at fault, you may damage another computer.)

A Double-sided, laminated reference sheet called THE COMMODORE DIAGNOSTICIAN II can help you in your search for the cause of equipment ailments. Set up like a spreadsheet, one side has rows of symptoms intersecting with column listings of probable faulty components (depending on what you own -  $C-64/64C$ or C-128/128D). The flip side of the sheet lists mechanical adjustments that you can make to your 1541 in response to indicated symptoms. It also includes a list of the locations of specific chips on the PC board. While The Grapevine Group's Commodore Diagnostician II won't help you correct a problem, it can certainly aid in identifying it.

r

Repairs to the CPU are probably beyond the capabilities of most users, and the same applies to the monitor. But before you take either to a professional, consider a few alternatives, See if anyone at your local user's group can be of assistance. You'll probably be pleasantly surprised at the pool of available talent there. Also, evaluate the worth of the equipment in question. Visit a local flea market or scan the classified ads section of a BBS to find the going price for used equipment. Outright replacement is usually cheaper than repair.

#### Continued on Page #008

### Page FOOT

#### DISK DRIVE DILEMMAS

Disk drives are a different story. Before attempting to do any work on your 1541, you should consider viewing two programs that meet this need. They are Free Spirit's 1541/1571 DRIVE ALIGNMENT and North Coast Computer's DISK ALIGNMENT TOOL. The former offers diagnostic and repair operations for the<br>1541 and 1571 drives, while the later is restricted to the 1541 and concentrates more on problem correction than detection.

These programs are not for the faint-hearted. Both require making<br>adjustments while the drive is disassembled and powered on. You, therefore, must take special care to avoid damaging any internal parts or getting an electric shock. In addition, a clean working environment is a must to prevent dust or dirt from contaminating the interior mechanical parts.

While the instructions for both programs are quite straightforward, the descriptions and drawings of the various drives leave something to be desired. There is, for example, a disagreement between the two programs as to the location of the 1541's speed adjustment. Some of the confusion may be attributed to various 1541 design modifications made by Commodore.

Developed only for the 1541, Disk Alignment Tool's directions are more detailed. Included with the software is the actual alignment tool: a series of ten LEDs, powered by two 9-volt betteries. You splice this into the circuitry of the 1541 with a pair of alligator clips, and you see that alignment is achieved when the maximum number of LEDs are at there brightest. You set the zero stop with a feeler gauge and adjust drive speed by using a small paper strobe pattern attached to the underside of the 1541.

On the other hand, no hardware accompanies the Free Spirit program. Instead, you run a diagnostic disk that tells you if the drive is within acceptable tolerance. You then make adjustments to the drive and run the disk again to determine proper calibration. There's more trial and error than with the DISK<br>ALIGNMENT TOOL, and it takes longer.

Even so, at about \$69.95-more than the price of a used 1541 drive might cost-It's hard to recommend the purchase of Disk Alignment Tool for individual users. Free Spirit's 1541/1571 Drive Alignment is less expensive (about \$29. 95). Once again, investment on the part of a user's group might be a better way to go.

#### BEFORE PROCEEDING

While both of the aforementioned programs do what they promise, a couple of caveats (cautions) do apply. Drive alignment is a repair, not part of routine maintenance. Follow the old adage, "IF IT AIN'T BROKE, DON'T FIX IT." Also consider that the problem may not be alignment at all, or that it might be too severe for you to correct, or that you might damage the drive while attempting the repairs. (EDITOR'S NOTE: Also consider this, after your drive is realigned, some of your disks may NO LONGER BE READABLE (by your or anyone else's drives).

This is not to say that the average user cannot adjust a disk drive, because thousands have done so successfully. Rather, I just wanted to point out that, in some cases, you might fare better taking steps that prevent or delay problems as long as possible, and then replace or upgrade, rather than repair.

Continued on Page #009

Page FOO8

THE COMMODORE DIAGNOSTICIAN II THE Grapevine Group, Inc. 35 Charlotte Drive Wesley Hill, NY 10977  $(96.95777)$ 

HOW TO REPAIR YOUR COMMODORE A (1541 DISK DRIVE) Computer Restore 1216 Elm Hill Rd. Sedalia, MO 65301  $(535.0077777)$ 

> 1541/1571 DRIVE ALIGNMENT FREE SPIRIT SOFTWARE **PO BOX 128** Kutztown, PA 19530  $(529.957777)$

DISK ALIGNMENT TOOL North Coast Computers 791 Eight ST. Arcata, CA 95521  $(869.9577777)$ 

Prices may differ and might not be available?

If all else fail see your local club.  $L, U, C, K, Y$ 

L. Bailey

ł

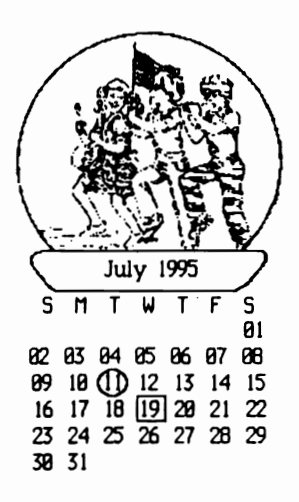

## RASIC COLORS

Have you ever looked at your neve you were pousse as your<br>sonitor and thought, "Gee, those<br>colors just don't look right"? Or, have you ever purchased a new (used) sonitor and just wanted to set the color controls to your liking? Well, I've got to tell you that's happened to me quite often. So what does one do in that situation? What I did was write a short BASIC program to display all 16 colors on the screen at the same time. Something like the test patterns used by television stations. I present it to you here so that you aay type it in yourself end use it as you see fit.<br>Admittedly, it is not the most efficient BASIC coding you'll ever see, but it does the job!

When typing in the **Program** enything inside the curly brackets () is typed in just as it says inside the brackets. Example: (shift CLR/HOME) seans hold down the shift key while pressing the CLR/HOME key. If you need to type in more than one consecutive space it will show the<br>number of spaces inside curly nusber of spaces inside curly<br>brackets. Example: (5 spaces) seens press the space ber five tises. Otherwise, the program should be<br>typed in exactly as shown. One note for those of you who have never<br>typed in a BASIC progres. Sose keystroke combinations such as shift CLR/HOME or siaply a cursor novenent key inside quotation sarks will display some odd looking characters on your screen. Don't be elersed! This will primerily be the keystrokes that are printed here as inside the curly brackets.

This program is for the C64<br>computer. It does not work correctly<br>on a 128. The following is a line by line breakdown of what the program does. I provide this for those of<br>you who may not be familiar with BASIC but may be interested in learning.

end Line 10 clears the screen "homes" the cursor. That is, it places the cursor in the upper lefthand corner. Line 20 does two<br>things. It starts a For/Next loop and sets the variable "C" equal to one less then the loop veriable "B". Continued on page 800A

Page FOOO

Line 30 reads a piece of data from the data statements later in the program and sets variable "D" equal to thet dete. Line 40 soves the cursor over and prints a CHR\* code to change the color depending on what data was read in line 30. The CHR\* code sets the color to be printed. Line 50 sends the program to the sub-routine at line 400. Lines 400 through 430 print a solid vertical<br>rectangle on the screen and then return you to the place in the program you were sent from. So now we are back to the next line in the progres. line 60. Line 60 aoves the<br>cursor to the "home" position<br>without clearing the screen. Line 70 sends you back to the beginning of the For/Next loop for the next pass. After eight times through the loop you proceed to line 80. Line 80 sterts a new For/Next loop And sets veriable "C" just like<br>line 20. Line 90 Moves the cursor down the left side of the screen helf vey. Line 100<br>reads a piece of data and sets variable "D" equal to that data. Line 110 moves the cursor over and prints a CHR\* code just like line 40. Line 120 sends you to the<br>routine again. Line sub-130 "homes" the cursor. Line 140 sends you back to the<br>beginning of this For/Next<br>loop for the next pass. Line 150 noves the cursor down from the "home" position and prints the color names of the blocks in reverse using light grey since that was th e  $l$  as  $t$ used in character color color the solid printing blocks to the screen. Line 160 prints a CHR# code that will change the character color to yellow. Line 170 soves the cursor down and prints the color names of the lower set of blocks using the yellow<br>character color in reverse. Line 180 moves the cursor down to the bottom row of the screen and prints a prospt

telling the user how to end the program and reset his or her cosputer. Line 190 is a useful loop that effectively sakes the<br>cosputer vait for a keystroke, ANY<br>keystroke. The GET statesent "gets" whatever the next character is that is stored in the cosputer's keyboard buffer. If there is nothing in the buffer (i.e. no key is touched), it goes back to the<br>beginning of the same line and gets the next ites in the buffer. Since the buffer will be eapty until a key is touched, it will keep looping back. When a key is<br>touched the program will continue to the next line. Line 200 is a "sys" command for a cold re-start of the cosputer. 10 PRINT"(shift CLR/HOME)": 20 FOR B=1 TO 8:C=B-1 30 READ D 40 PRINTTAB(C\*5)CHR\*(D) 50 605UB 400

GO PRINT CHRO(19): 70 NEXT 80 FOR B=1 TO 8:C=B-1 90 PRINT"(twelve down cursors)": 100 READ D 110 PRINTTAB(C\*5)CHR\*(D): 120 60SUB 400 130 PRINT CHR\*(19): 140 MEXT 150 PRINT" (five down cursors) BLACKWHITE RE D CYAN PURPLGREENBLUE YELLO"; 160 PRINTCHR®(158); 170 PRINT" (eleven down cursors) ORANGBROWNL RED DEREYMEREYLERENLBLUELEREY": 180 PRINT" (six down cursors) (control-0) (th ree spaces) HIT ANY KEY TO RESET YOUR COMPU TER<sup>\*</sup>: 190 GET AS: IF AS: ""GOTO 190 200 SYS64738 300 DATA 144.5.28.159.156.30.31.158.129 310 DATA 149, 150, 151, 152, 153, 154, 155 400 A#="(control-8)(five spaces)(five curs or lefts) (one cursor down)' 410 FOR X=1 TO 12: PRINT A\*: **420 NEIT** 

Don't forget to hit the return key at the end of each line when you type it in. That will enter it into the cosputer's sesory. Also, the semi-colons at the end of lines 40, 80, 90, 110, 130, 150, 160, 170, 180,<br>end 410 ere very isportent. Without thes t he cursor sovesent is changed and throws t he whole program off.

I

Dan Trants

430 RETURN

#### Page **TOOA**

## $CS-DOS$

### by Dave Snyder, LUCKY Vice President.

CS/DOS is short for Chris Smeets DOS. CS/DOS is a disk operating system somewhat different from the normal Commodore DOS. It's easier to use once you get used to it. For one thing drives, are lettered rather than numbered. It goes something like this: Drive 8,0 (your normal drive) is a: in CS/DOS.

> $8,1$  would be b: and  $9,0$  is  $c_1$ drive  $10.0$  would be e:.

While this might be confusing to some it makes changing drives quite simple.

This simple command switches all subsequent commands to drive 9,0.

 $dir$ 

 $\sim$ 

 $\mathcal{L}$ 

This command gives the disk directory of the selected drive. By adding a drive designation, you can get a directory of any drive. Thusly, dir a: gets a directory on unit 8.0.

CS/DOS also includes utilities to make an REU much easier to use. Setram, rdir and install are some of the REU commands available.

### Printing:

Output can be directed to the printer instead of the screen with simple commands.. . is used to send commands to the printer. . dir will print a directory.

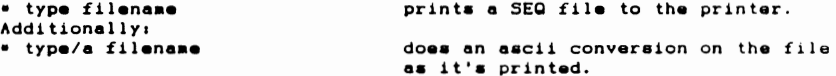

Now that I might have your interest here is the Biggie! Arc 128 is built into CS/DOS. The command arc on a line by itself gets you a small help file of commands used with arc.  $\ddot{\phantom{a}}$ 

If you are familiar with arc for the 64 then you can step right in and go with arc 128. If not, then you better get to printing out the docs cause that's a little technical for this article. If you are interested, let me know and I'll either do another article or a class on it.

If you have a 128 and don't have CS/DOS, get it. It's a good program to have on hand. If you use an IBM or Clone computer at work, you will see a lot of similarities. If not it's a good way to start learning a little about DOS. It comes in a self-dissolving archive and contains complete docs.

Try it you'll like it.

Dave Snyder

Page FOOB

## RUMJNACJONS...

This month has been a very busy one for me. Between working longer hours, and trying to do some spring cleaning I've found that my usual procrastination with regard to the nevsletter has really put me up<br>against a wall. The deadline is here and I'm still writing.

But, since this is the last column to be written before "going to the presses" (ed. note:we don't use presses) I've had a really chance to look at what's in this<br>nonth's newsletter. I honestly think ve've got a good one. You may have noticed that for the last couple of months the two-sided reviews have been missing. That's because we haven't really been able to decide on a program to review. If any of you know of a program you want to<br>see reviewed in this manner please let either Legacy or me know.

The "I just can't win syndrome" has struck again! I've just about got my own DCHR data files completed and this month's DOM has "DTS 128" on it. I'm told that this 128 program has some distinct advantages over DCHR. I'll try "DTS 128" and let you know what I think.

Let's see, Dan Koleski has a "Red Room", Larry Bailey has a "Room New noon", and Dave Snyder has a<br>"Bored Room", Legacy's computer room isn't really a large round object suspended over the earth, but.... I've been thinking about this, and of all the major contributors to<br>this newsletter I seem to be the only one without a special name for my computer room. Hammm... I'll just have to come up with something. After all, it is the room I do most of my ruminating in. :)

Our BBS seems to be doing quite vell. The last time I logged on,<br>there were over 50 new posts!! This after only 4 or 5 days!!! I'm really glad to see the increased activity. And it can't be said enough, Dave and Leg did a GREAT job on the board!! It looks great, and if you haven't been on recently DO SO.

LIVE LONG AND PROSPER, L.U.C.H.V. PEACE AND LONG LIFE, CONNODORE. TANSTAAFL Den Trenta

# The Big Wheel in the Sky...

Well, this month brings about a couple of interesting questions. One, should I go PC or not: two, is this my last issue of the Report?

The first one has been tickling me for several months, but has recently began to be an increasingly<br>difficult one to shrug off. I have been assisting a friend of mine with his PC, both on and off the<br>Internet. Some of the things that he can do with his PC are just not within the realm of the Commodore, and they are becoming more and more exciting. We are viewing graphics<br>that are 400 - 500K long!, and listening to CD quality music from computer, while the  $\mathbf{w}\bullet$ are downloading, AND viewing huge GIFs.

There is  $one$ thing that will lessen the blow. I can get emulators for the PC that will run 64 software (and 128 software I have been told) that will run the same hires (not for the PC) screens and music at the same rate a 64 runs them, no<br>depreciation in speed. That would mean that I could still use the software bed I have established.

The second question is more perplexing. Because of the situation with my co-editor, and with my "drive for perfection" with each issue, I am having major battles with stress. I even bought a T-shirt<br>that says: "All stressed out, and no one to CHOKE!" In part due to this,<br>my girlfriend moved back to New York, and that is a big part of this dilenna.

Socoooooooo. When next month's issue rolls around, am I going to be using my new PC? Will I be SLIP surfing? Will my computer be talking to me in the voice of my girlfriend? Will I be JUST a<br>contributing writer to the LUCKY Report? Hell, will I even still be in Kentucky? A number of things are riding the waves, and I'm not sure if I'm about to get hit by Jaws or NOT THE WO'LL SOO....<br>AND THE WHEEL TURNS VET ANOTHER

TURN... Legacy

Hello again. No! I am not going to neils again. No. 1 and 2011 your<br>computer. I just came across this<br>great book. I did not, or have not heard about. But I keep coming across things about the Commodore<br>computer that I haven't heard or read about. "So Sue me"! Ok, let me you that I have read several  $t = 11$ books about the Connodore computer, and this book takes the CAKE on THEORMATION. It is called THE<br>COMPLETE COMMODORE INNER SPACE<br>ANTHOLOGY. Now how do you like those words?? This book gives you detailed information on five years of study, culmination, collection, and and collation on Commodore information<br>on Hemory maps, conversion charts, machine code tables. This book tears apart the 64 and VIC computers and the 1541 drive. That's right, TEARS them apart! I have not seen this<br>information anywhere else. But then again I must say, I am always seeing things on the Commodore Computer that I have not seen, or read about. With this in mind read on. After looking at the directory on<br>what you find within. We start out  $with$ the BASIC - Beginners All-Purpose Symbolic Instruction Code. Don't you just love it? Then after looking over the Basic Ram Hemory Allocation, etc., you go into the Error Nessages. You have the Super Printer

Control Characters etc. You even word processing Reference have a Guide. A C64 COMAL 0.14, 2.0, and 4. 0 Henory Hap. Spreadsheet Connands, and a Software Reference Guide. On and On this goes.

Expander Commands.

The

Let's not forget the Vic 20 Hemory Hap. This has it all, even Connodore 16/Plus 4 RON Nemory Nap.

This also goes into the Connodore Disk Specifications. 4040, 8050, 1541 Disk Hemory Hap etc..

Husic like it has never been told. Neyboard lay outs, symbols,<br>Frequency Note Table, Chord Note<br>Derivatives, etc., etc. Charts that you won't believe.

Pages of phone numbers of Network, Bulletin Boards, Computer Clubs of OLD. Its all here.

We have Standard Definitions, **Bus** Signals. Format, Recording Connector Pinouts, Port Pinouts. Byte Transfer Sequence, PET/CBM User Port, Registers, C64 User Port,<br>Expansion Ports, Serial Port, PIA Expansion Ports, Serial Port, PIA<br>Registers, VIA Control Registers,  $etc., etc.,$ 

The most complete layout of a Connodore 64 computer that I have<br>ever seen. A ACIA/VIC 20/Connodore<br>64/8/+4 RS 232 Control and B series Connectors. You have Chip Pinouts up the U-Ney, like you haven't seen, only in a \$30 book.

a chart to CHECK<br>with an Ohmmeter. This even has a Semiconductors Tables on top of Tables, even a Geometric Areas and Volumes charts. There are tables in this book that I do not know what they mean??????

Well sorry if I have bored you! But I thought that some of you that may not have heard of this book may want to look it up for yourself, it will not be a vaste of your time, even<br>for the 128 users, Again I wish I could find one of these book for the 128. I would grab it up, ZAPP------- $\sim$   $\sim$  .

My thanks for Karl J.H. Hildon for this book. Again may these people live forever in the Connodore WORLD. Have a nice day. Lavra 9. Bailes

Page roop

## ananana sivint

A \$020) Institute of diectaical and Electeonics Engineers.

A \$021) It was the face and hands of a man mith glasses incloe a cincle. Canly cenditions of him were in black and white, mhile lates ones had bim with blond hais and a teò shiet. Some viens haò him actually typing on the 64/VIC with one finger, but most just showed him, not the keyboard. A \$022) The 6551 UART IC. It is used for Re-232 communications.

A \$023) Fleux-de-tis. The "Godfathes" theme. A \$024) Cuice, second copy is placed might after the first. Chat means, even if you get a toad exxox on load, you might be able to just eun the peogeam anymay, as a load puts the first copy in memory, and verifies it against the second copy.

A \$025) A jirry is 1/60th or a second. It is the same on DAL and NCEC Commodoxe computers. A'\$026) On the VIC-1 IC, the text and geophics sceeens are definable mithin limits. Chesefore, these are a number of answers that **GRO CORRECTI** 

The default scaeen has (and the answers I mas looking fox):

**Cext:**  $22h$   $\times$   $23V$  = 506 characters Geophics: 176h x 184V = 32384 pixels A \$027) Because "V" is pronounced "F" in Geemany, and the easulting peonunciation eas a naughty mond.

Commodose put one oves on many people. The VIC-20 mas designed in the states and given that name due to the IC that did the geaphics. When the masketing stasted, CBM found out the name eas no good in Geemany, so they quickly menamed it VC-20. The aftem-the-<br>fact Volks-Computem conjumed up images of the Volksmagon can (VEI), mbich mas populan at the time for its dependability and price. The test is history...

### $G E H G H - H - H G H U$

THEME: INTERNET TOOLS Find the following words in the puzzla balow either across, up-anddown, or diagonally.

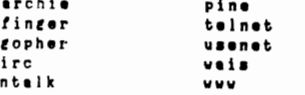

Eiviti erobommod

Connodore Trivia **COROS** to you compliments of Jim Brain. Jim posts a monthly trivia contest on Internet. His address is: BRAIN@MAIL. MSEN. COM Thanx Jislll

Q \$028) Eby mas easly Commodose equipment built into such heavy enclosuzes? Q \$029) What two BASIC 2.0 commands might still work if misspelled? q \$02A) What does CIA stand for? (not the U. 8. CIAI) Q \$02B) (basé one) What is the key VIC capability that makes full-scaeen hinet geaphics possible on the VIC-20? Q \$02C) how many cassette poets does the CBM 8032 computes have? Q \$02b) Ebat 5 bytes must appear in every Commodone 64 autostant cantuidye and mhat location in memory must they be placed at? Q \$026) What is the connect Commodone technical term for "Sprites"?

Q \$02F) (Chaee paatea, all paats must be "Dush-weap-ceash" is a nickname for connect) a condition that can lock up an old-style  $C = 64.$ 

**Ebat causes It?** 

hom can it be avoided (besides not doing  $15)$ 

What is the only may out once it has occussed (besides sebooting)?

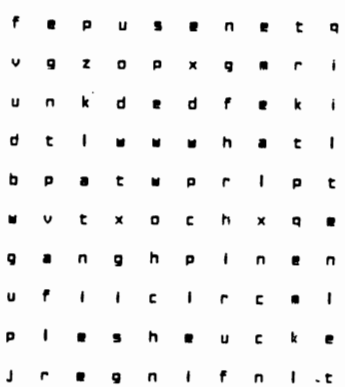

Page 5006

# Pages From The Sages

Okay, this month I have been asked by several people about a couple of<br>files that they have that wouldn't run. It turned out that they are<br>archived files. Soooooo, I am going to list all of the common filetype<br>extensions/s

 $\overline{a}$ 

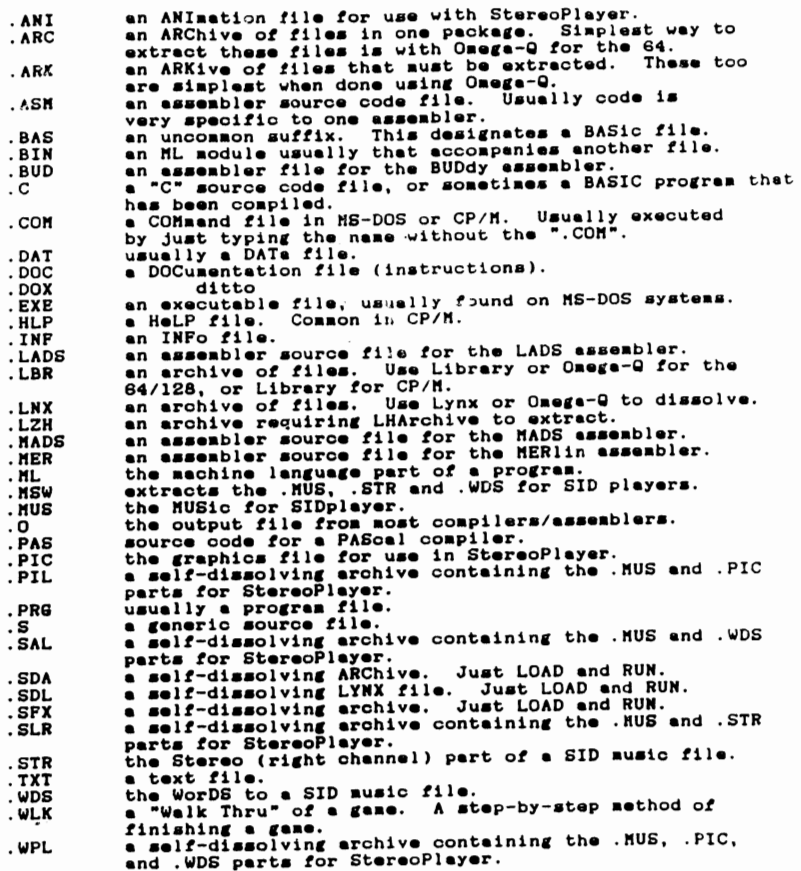

 $\mathcal{L}$ 

 $\sim$ 

 $\ddot{\phantom{0}}$ 

 $\sim$ 

 $\mathcal{L}_{\mathcal{A}}$ 

**SOOP** Page

 $\overline{\phantom{a}}$ 

 $\overline{\phantom{a}}$ 

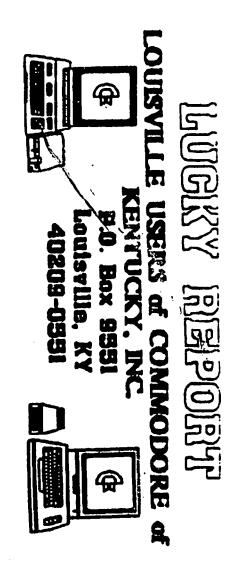

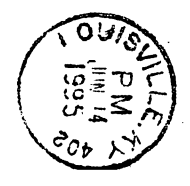

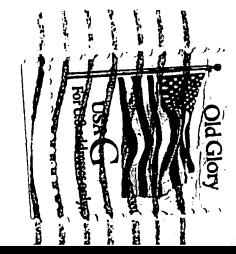